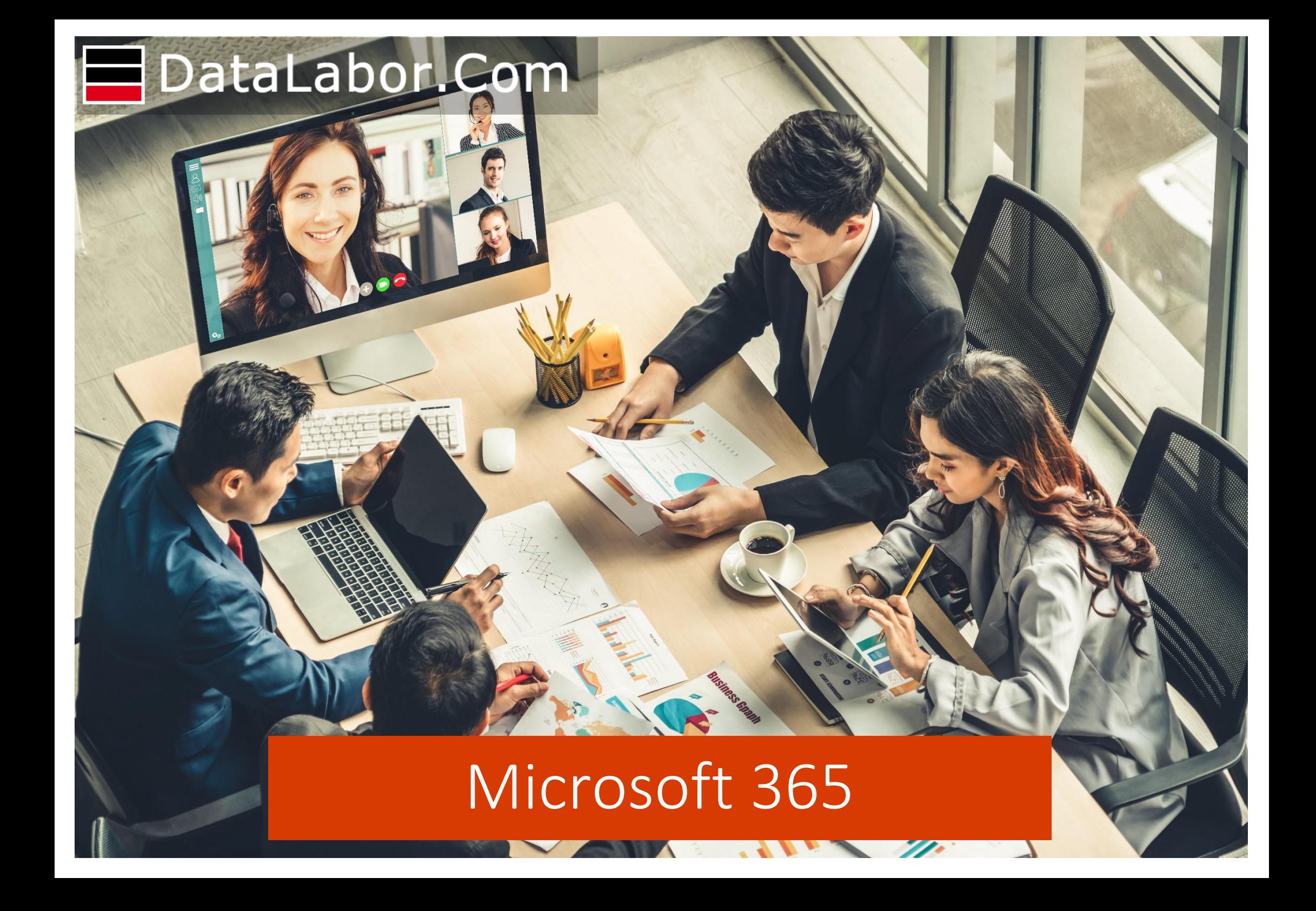

## **Microsoft 365 Business Basic**

## Ideal for companies that need corporate email, Microsoft Teams, and cloud storage

Services included Exchange, OneDrive, SharePoint, Microsoft Teams

### Web and Mobile applications

Web versions of Outlook, Word, Excel, and PowerPoint Always updated versions of Outlook, Word, Excel, PowerPoint for iOS and Android devices for a total of 5 phones and 5 tablets

### Terms

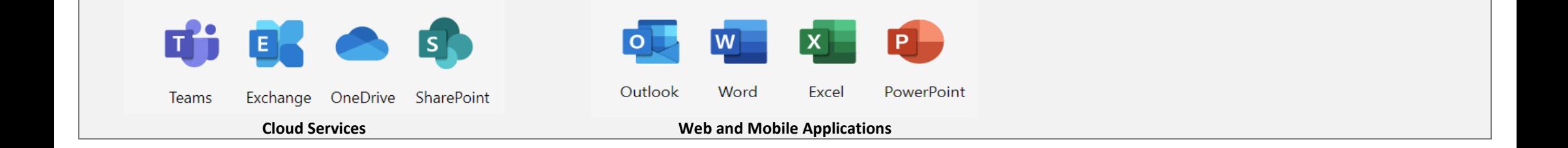

## **Microsoft 365 Business Standard**

Ideal for companies that need Office apps on devices and smartphones, plus corporate email, cloud file storage, and online meetings and chats

### Services included

Exchange, OneDrive, SharePoint, Microsoft Teams

### Web and Mobile applications

Web version of Outlook, Word, Excel, and PowerPoint Always updated versions of Outlook, Word, Excel, PowerPoint for iOS and Android devices for a total of 5 phones and 5 tablets

### Desktop applications

Fully installed and always updated versions of Outlook, Word, Excel, PowerPoint, OneNote for Windows or Mac Fully installed and always updated versions of Access and Publisher for Windows PC only Each user can install Office applications for a total of 5 PCs or Macs

### Terms

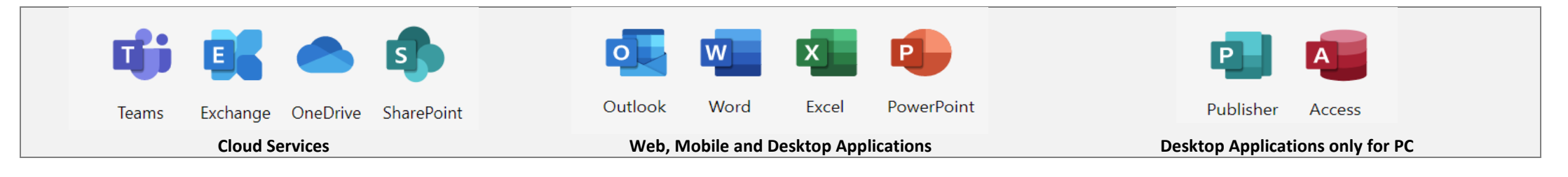

## **Microsoft 365 Apps for business**

## Ideal for companies that need Office apps on multiple devices and cloud file storage

### Services included

OneDrive

### Web and Mobile applications

Web version of Outlook, Word, Excel e PowerPoint Always updated versions of Outlook, Word, Excel, PowerPoint for iOS and Android devices for a total of 5 phones and 5 tablets

### Desktop applications

Fully installed and always updated versions of Outlook, Word, Excel, PowerPoint, OneNote for Windows or Mac Fully installed and always updated versions of Access and Publisher for Windows PC only Each user can install Office applications for a total of 5 PCs or Macs

### Terms

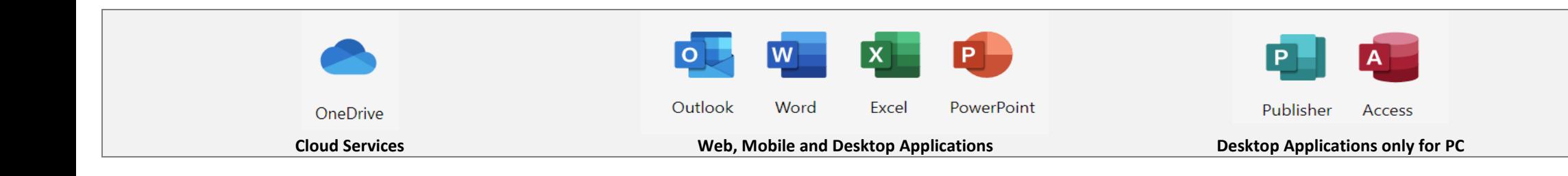

## **Exchange Online (Plan 1)**

## Work more productively, wherever you are, with corporate email and calendars

### Services included

Microsoft Exchange Online mailbox of 50 GB of space (including storage)

### Terms

Subscription: annual Renewal: automatic Cancellation notice: 2 months

## **Exchange Online (Plan 2)**

### Services included

Microsoft Exchange Online mailbox of 100 GB of space (including storage)

### Terms

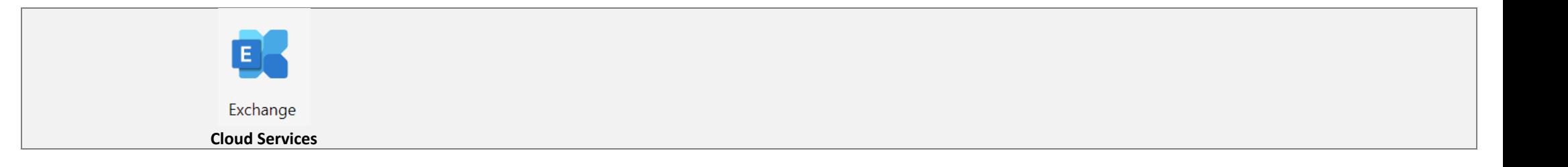

### Groupware & Smart Working

Microsoft 365 Business Basic and Microsoft 365 Business Standard are the most suitable licenses to increase organizational efficiency. They offer the possibility to communicate, exchange information, and contribute to negotiations in real-time, only by sharing applications that simplify processes.

With Microsoft Teams, in addition to chatting, calling, and meeting in HD video, you can assign tasks and track your work. Smart meeting and calling capabilities allow people to securely connect with others, both inside and outside their organization, always having the files and conversations they need to be productive.

With **Microsoft Planner**, it is possible to organize teamwork more efficiently and increase productivity. It allows you to create new work plans, arrange and assign tasks, share files, discuss a project in chat and receive progress updates.

## **Activation of Microsoft 365**

In case of a new activation of Microsoft 365 services, that is when you do not already have an e-mail service for the domain, the activation of Microsoft 365 services is simple and fast and can be carried out at any time, as follows:

- Registration or transfer of the [domain](https://www.datalabor.com/en/Cloud-Services.aspx) (e.g., companyname.it)
- DNS configuration
- Activation of Microsoft 365 services
- Any configuration of Microsoft 365 services

## **Migration to Microsoft 365**

In case of a migration to Microsoft 365 services from an operational e-mail service, the procedure for activating Microsoft 365 services is slightly more complicated, and it requires a minimum of coordination with the company and the provider. The process consists of:

- Possible transfer of the [domain](https://www.datalabor.com/en/Cloud-Services.aspx)
- DNS configuration
- Activation of Microsoft 365 services
- Possible configuration of Microsoft 365 services
- Possible configuration of user profiles
- Possible migration of mailboxes

## **Guide to e-mail services** Useful information for the use of Exchange mail services

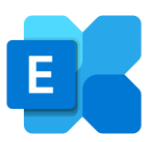

#### **Licenses**

To access mail services and all Microsoft 365 services, you need a user license.

The license allows you to configure desktop applications, smartphone apps and access the office.com portal.

#### **Cached Exchange mode**

By default, Outlook sets cached exchange mode, which means that it keeps downloaded mail on your PC.

Caches exchange mode is also configured for one year by default.

If you want to keep the download mail on your PC for a different period you have to configure it in Account Setting -> Offline Settings.

#### **Shared mailboxes**

Shared mailboxes allow a group of users to monitor and send emails from a common email address, such as info@company.it.

When a user replies to a message sent to the shared mailbox, the reply message will appear to be sent from the shared mailbox, not from the individual user.

Sharing a mailbox also allows you to share calendars, contacts, and tasks.

A shared mailbox does not require a license.

#### **Use with Smartphone**

Microsoft 365 and Exchange Online services are ideal for use with smartphones and tablets.

Outlook Mobile allows you to always be connected with email and calendar and integrates seamlessly with Office apps, files, and teams, to improve productivity and collaborations both on a personal and organizational level.

#### **Size of a mailbox**

Both user and shared mailboxes have 50GB of storage.

Instead, an Exchange Plan 2 mailbox has 100 GB of storage.

An Exchange Plan 2 mailbox allows you to activate the premium "unlimited storage" feature.

Microsoft 365's unlimited archiving features (called autoexpanding archiving) provides additional storage space in archive mailboxes. When the quota is reached, Microsoft 365 automatically increases the size of the archive.

#### **The Alias**

An e-mail address is typically the e-mail address assigned to a user when the account was created.

An email address can have other email addresses, these additional addresses are called aliases. For example, the user mario.rossi@impresa.it could have the aliases mario@impresa.it, rossi.m@impresa.it but also switchboard@company.it. All messages sent to aliases will be delivered to the primary mailbox mario.rossi@company.it.

#### **Prerequisites**

Microsoft 365 is designed to work with the latest versions of browser and Office. Please consult the [link](https://docs.microsoft.com/en-us/deployoffice/endofsupport/office-365-services-connectivity) for more details.

#### **The configuration**

The configuration of both desktop and mobile applications is automatic, requiring only the user's email address and relative password.

## **Guide to chat and video conferencing services** Useful information for using Microsoft Teams

#### **What is Microsoft Teams**

Microsoft Teams is a unified communication and collaboration platform that combines persistent business chat, conference calling, content sharing, and application integration.

You can install Teams on your desktop, smartphone, or tablet, or use the web version.

Thanks to Team you can communicate with colleagues both from the office and from home, as well as you can communicate with users outside the organization, as long as they are equipped with Microsoft 365 or Skype.

#### **Digital Whiteboard**

Whiteboard is the collaborative digital canvas in Microsoft 365.

With Whiteboard you can share a digital whiteboard with all meeting participants who can view and edit the content.

#### **Sharing your screen**

With Teams during a chat or a video conference, you can share your screen or a specific application with a simple click.

You will then be able to present your work to colleagues or illustrate products or services to customers.

#### **Use with Smartphone**

Microsoft 365 and Microsoft Teams services are ideal for use with smartphones and tablets.

From the Teams mobile app, you can chat, make phone calls, and make video conferences wherever you are.

#### **Microsoft 365 groups**

Microsoft 365 Groups is the membership service between applications with a list of members and a link to related workloads (e.g. a SharePoint site, a shared mailbox, Planner, ...)

It is possible to add or remove people to the group, both internal and external to the organization.

When you create a team with Microsoft Teams, a Microsoft 365 group is created.

Groups are also visible in Outlook.

#### **Limits of participants**

The maximum number of chat and meeting participants is 300 users.

#### **Sharing files**

You can share files with all team members by selecting them from the Microsoft Teams site, OneDrive, or your computer.

If you share a Microsoft Office file (Word document, Excel spreadsheet, PowerPoint presentation, or OneNote notebook), anyone on your team can view it in the Teams interface and even edit it.

#### **Meeting recording and archiving**

Users can record meeting and group call to capture audio, video, and screen sharing activities.

There is also an option for automatic transcription of the recording, which allows users to play meeting recordings with subtitles and search for important discussion items in the transcription.

Recording takes place in the cloud and is saved in Microsoft Stream, so users can securely share it across the organization.

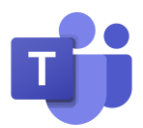

## **Guide to cloud storage services** Useful information for using OneDrive

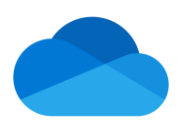

#### **What is OneDrive**

OneDrive is a reliable and easy-to-use cloud storage platform that can form the file-sharing foundation for all collaborations within or outside the organization.

With OneDrive for Business, you can store and access files from any device, easily and securely. You can collaborate with other users regardless of whether they are internal or external to your organization and stop sharing at any time.

OneDrive allows you to access personal and shared files in Microsoft 365.

With OneDrive on the web, desktop, or mobile, you can access all your personal files and those shared by other people or teams, such as Microsoft Teams and SharePoint files.

#### **Integration with Windows e Office**

Microsoft OneDrive is completely integrated with windows and office.

From the Windows File Manager, you can directly access OneDrive contents and enable sharing of a folder.

From Microsoft Office, it is possible to load or save documents directly from OneDrive.

#### **File sharing examples**

With OneDrive you can share Folders with users outside the organization, who will receive an email with instructions for connecting via browser.

Thanks to OneDrive you can share files with customers, suppliers, and consultants.

#### **Restore files**

The File Restore feature allows users to restore files to any version from the previous 30 days.

#### **Co-authoring with Office**

Co-authoring of documents is available in Office for the web, mobile, and desktop.

It allows you to have a single working version of a file in Office applications on all devices.

#### **OneDrive for geographic backup**

Among the various uses that OneDrive allows there is also that of a cloud resource to make a geographical backup of your files.

By using backup software compatible with OneDrive services, you will be able to archive scheduled saves to a resource outside your local network.

### **Access to the web portal of Office**

### From the browser, type the web address www.office.com

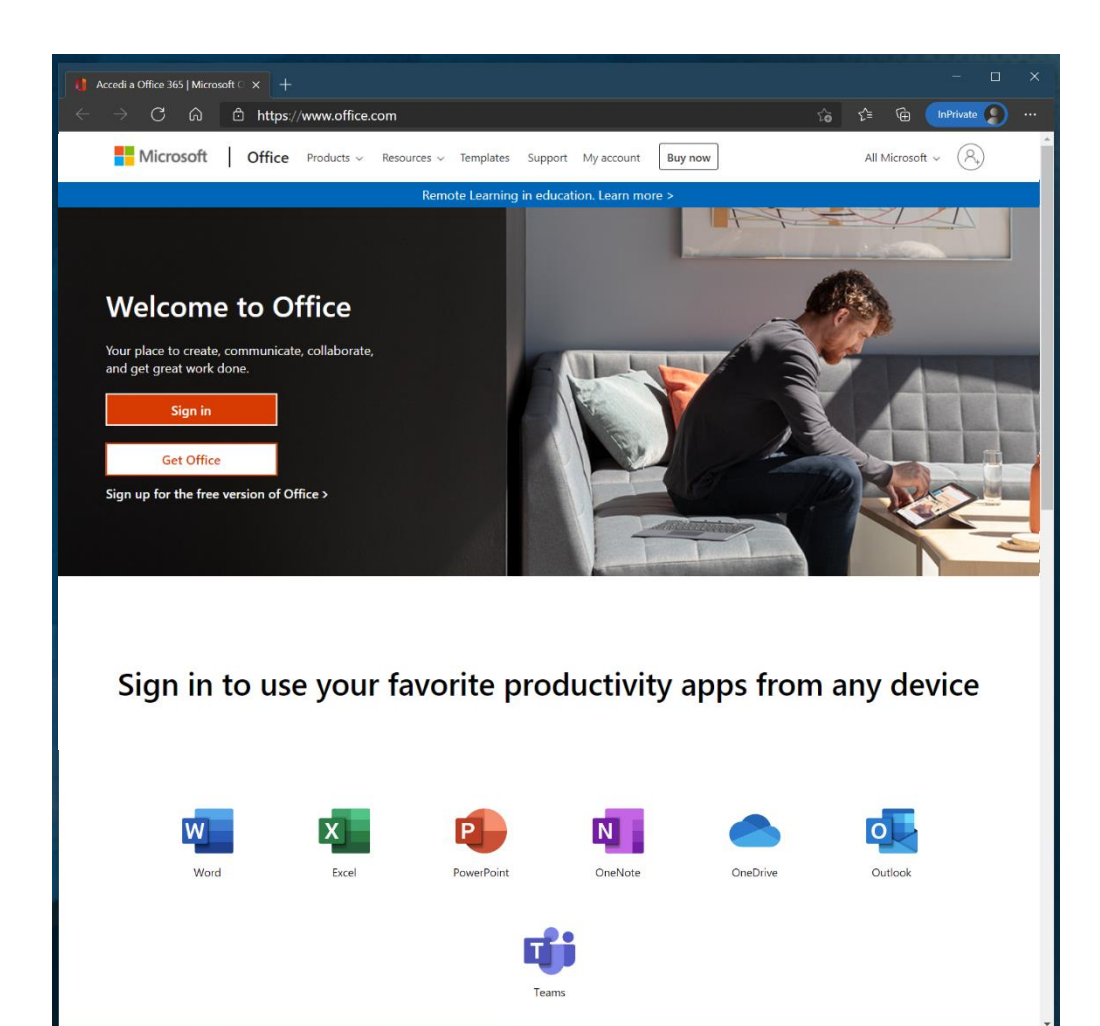

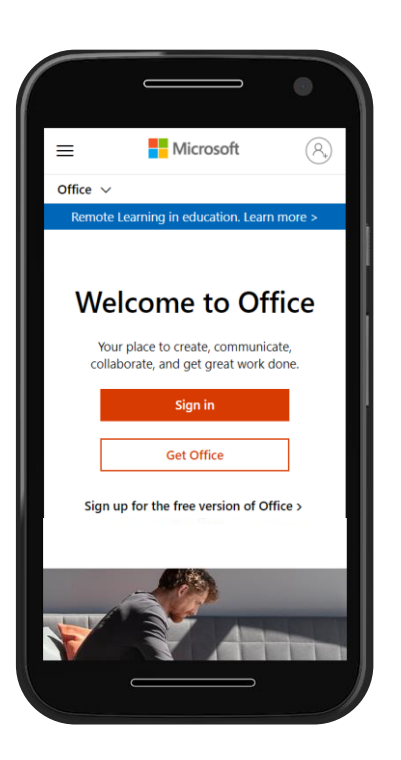

### And click to the button

Sign in

### **Home Page of Office**

Tutte le app  $\rightarrow$ 

### From the Office home page, you can view

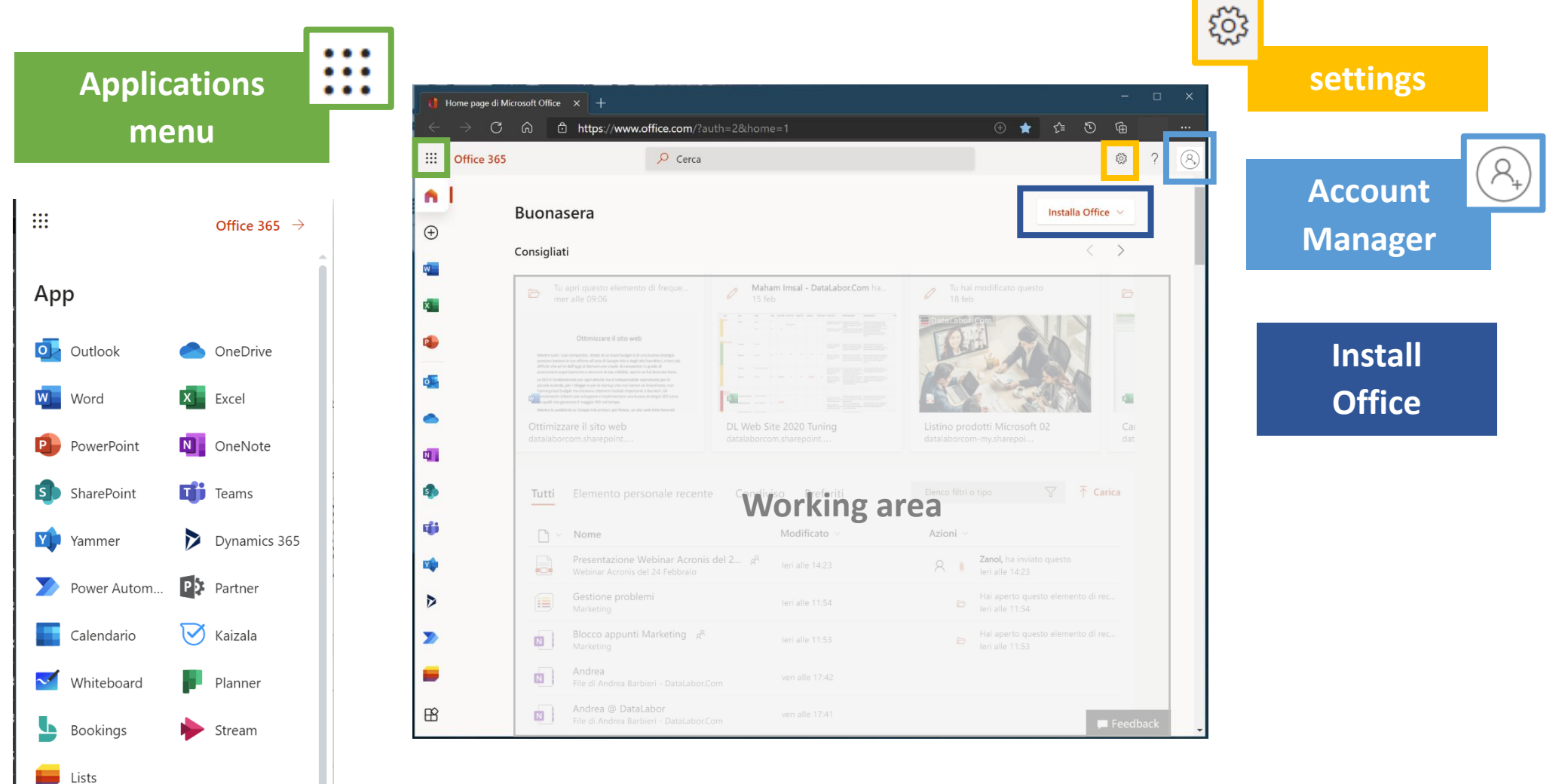

**? [Guide on Office](https://support.microsoft.com/en-us/microsoft-365)**

## **Guide for installation and configuration**

Useful information for installing and configuring Microsoft 365 Apps

Download and install or reinstall Microsoft 365 or Office 2021 on a PC or Mac

Set up Office apps and email on a mobile device

Set up Office apps and email in Android

Set up the Office app and Outlook on your devices iOS

Download Microsoft Teams on desktop or mobile device

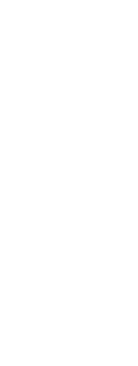

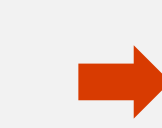

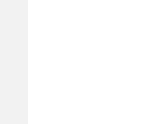

DataLabor.Com

**? [Guida su Office](https://support.microsoft.com/en-us/microsoft-365)**

## **Price List**

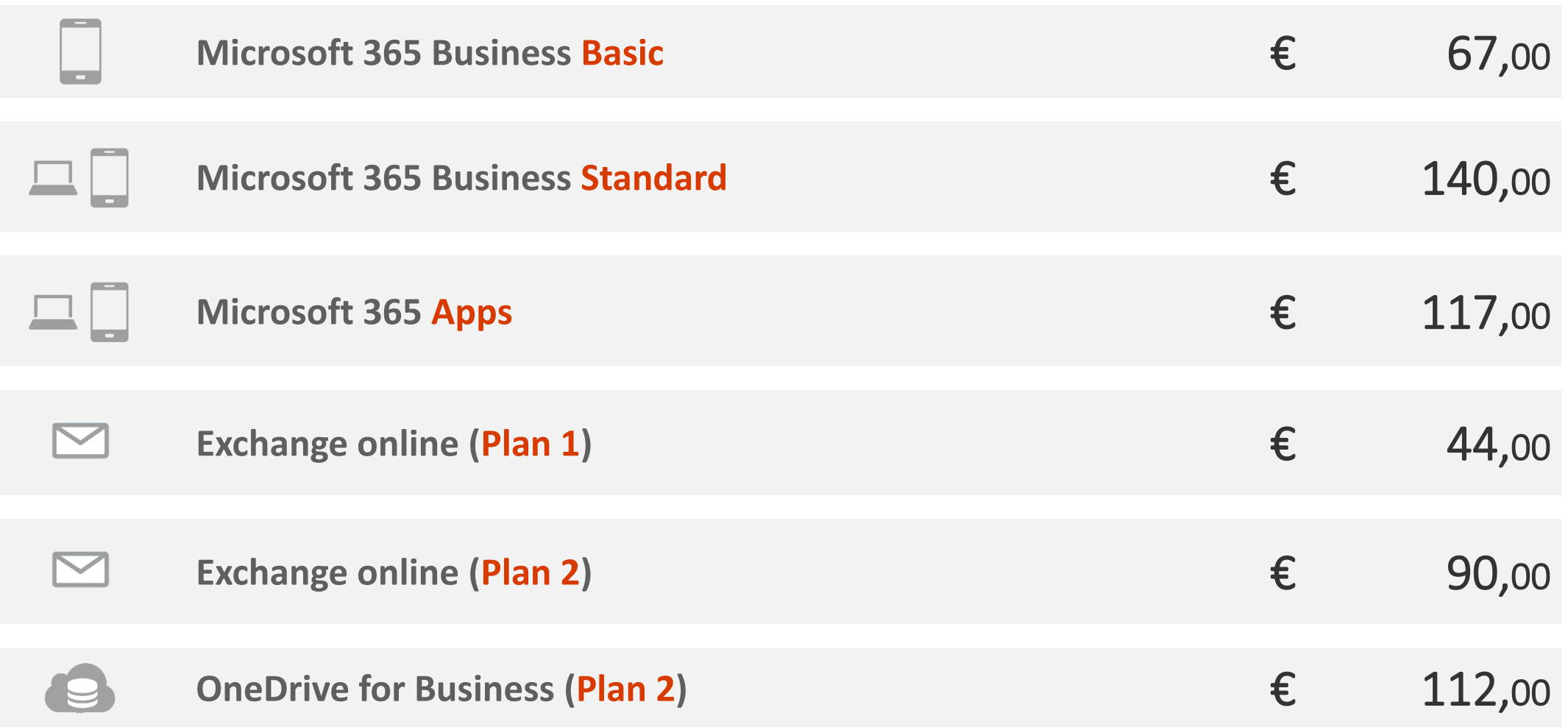

Links [DataLabor.Com](https://www.datalabor.com/en/microsoft-365.aspx) website [Comparison Table of Microsoft 365](https://www.microsoft.com/it-it/microsoft-365/business/compare-all-microsoft-365-business-products?=&activetab=tab%3Aprimaryr2&rtc=1&market=it)

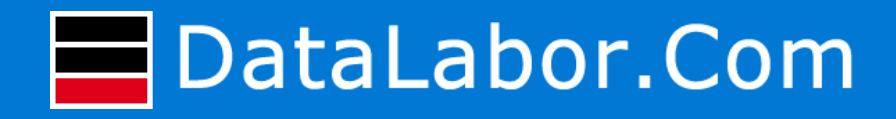

DataLabor.Com is an artisan company specialized in software development e in the management of internet services

Our attention is focused on development tools and Microsoft technologies

We specialize in the supply of Small Businesses solutions with particular attention in the development of custom applications desktop, web, and mobile and in system integrations

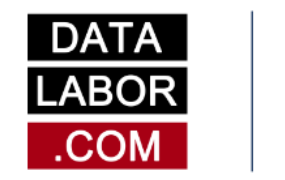

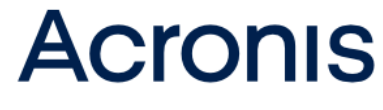

OFFICIAL CYBER PROTECTION PARTNER

# Microsoft Partner

# DataLabor.Com

Via Ferdinando Santi, 11 43044 Lemignano di Collecchio Parma Italia

Mail info@datalabor.com

Phone +39 0521 804 791

Web www.datalabor.com

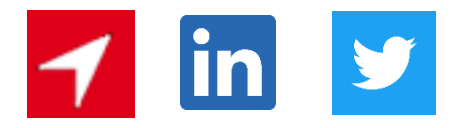

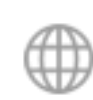

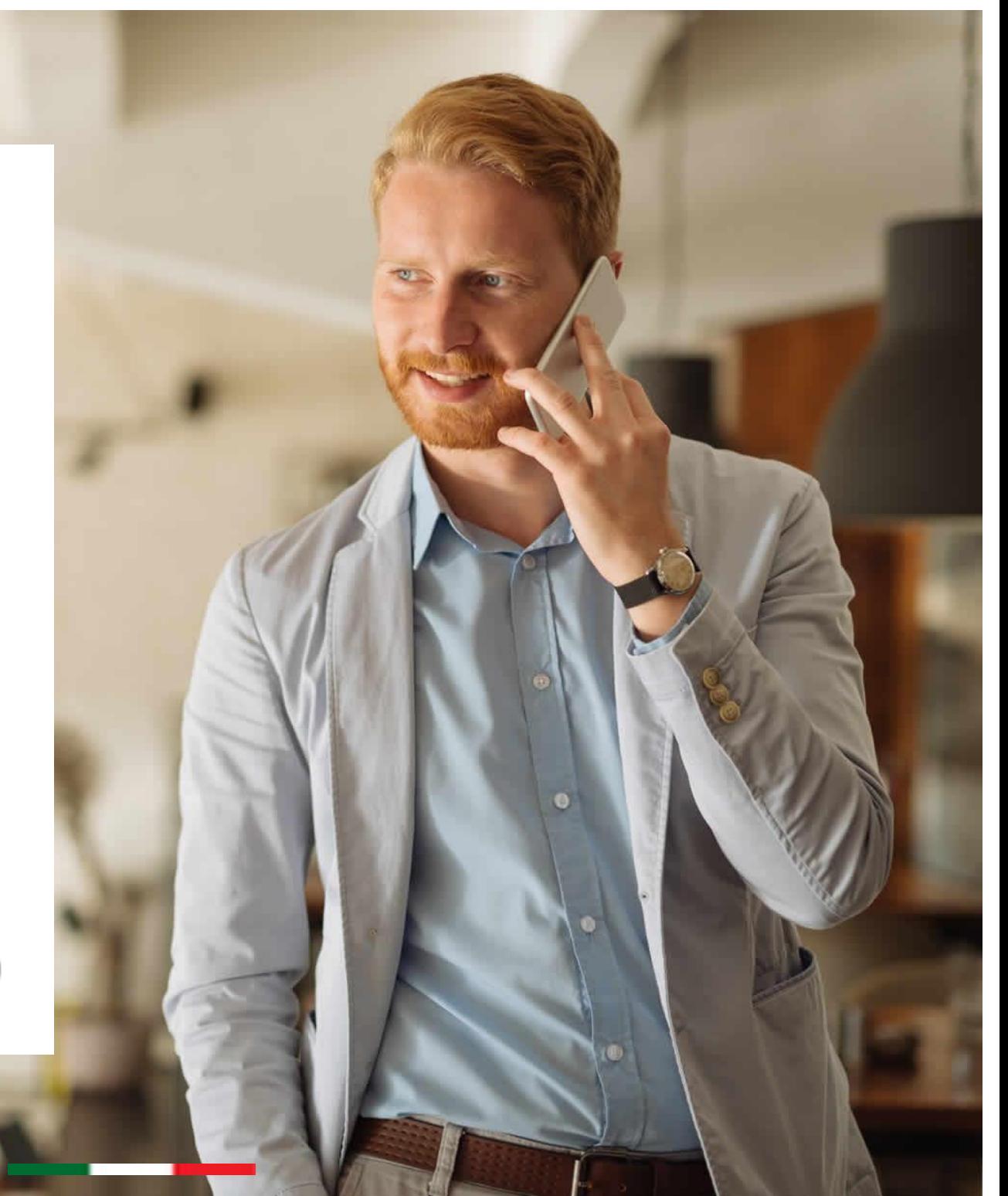